福建省高等教育自学考试考生网络预申请毕业

## 操作手册

一、操作流程

### 福建省高等教育自学考试网络预毕业生申请 操作流程图

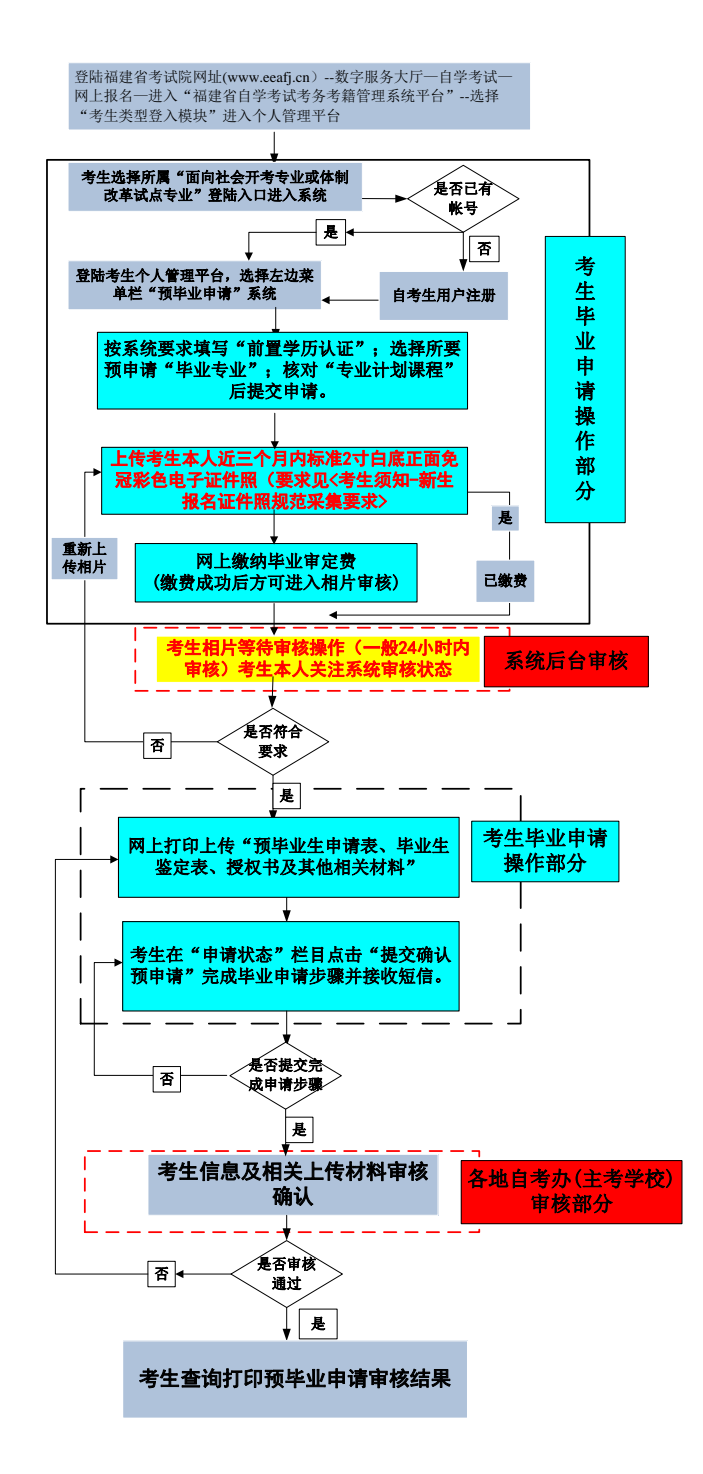

二、操作步骤

## (一)系统平台登陆

登陆"福建省教育考试院 [www.eeafj.cn](http://www.eeafj.cn/) " --数字服务大厅, 选择"自学考试" 进入 数字服务大厅,点击进入"福建省高等教育自学考试考务考籍管理系统"。

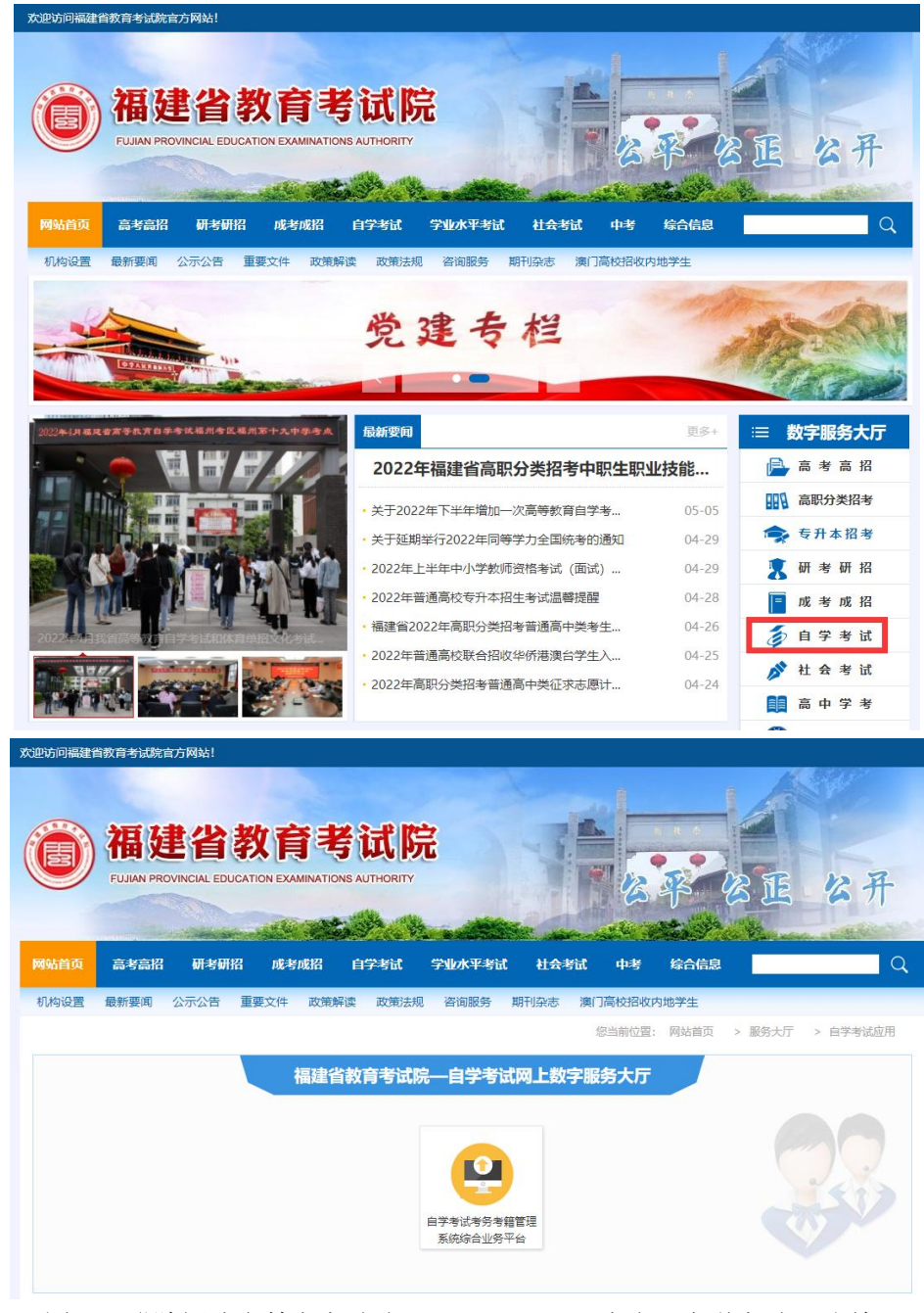

图 1.1 登陆福建省教育考试院 [www.eeafj.cn,](http://www.eeafj.cn/) 点击"自学考试" 图标 进入"福建省高等教育自学考试考务考籍管理系统"。

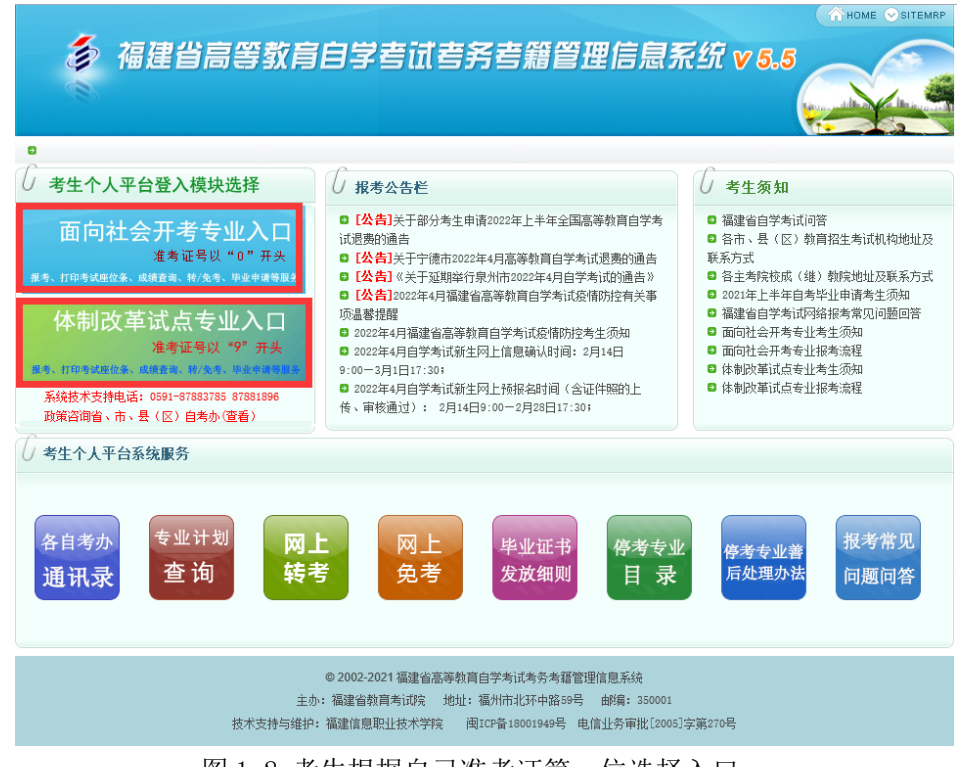

图 1.2 考生根据自己准考证第一位选择入口, 输入证件号、密码进入"考生个人管理平台"

## (二)网上预毕业申请

考生登陆"个人管理平台"后,点击左边菜单栏"预毕业申请"模块进入申请。

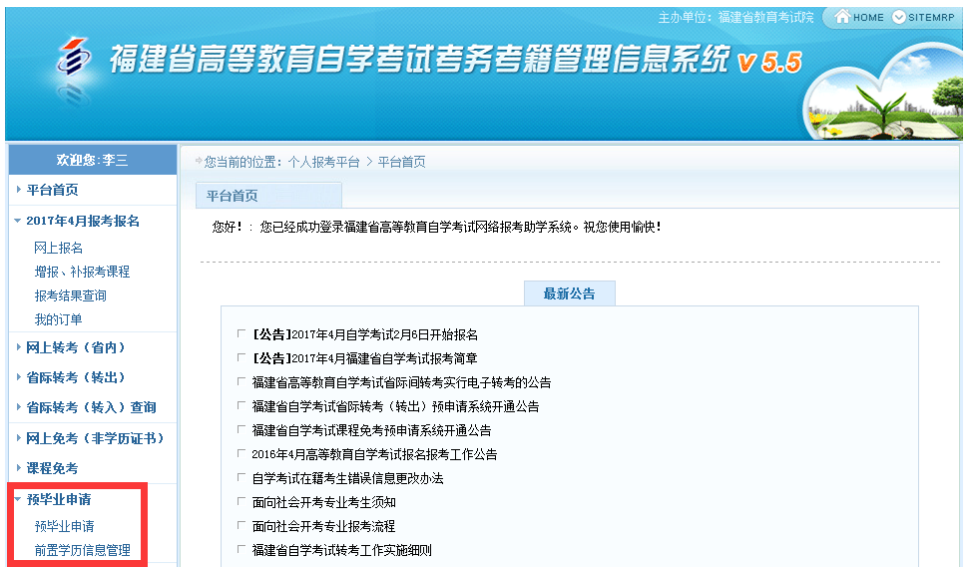

图 2.1 选择"预毕业申请"模块进入申请。

1、前置学历认证

# 根据福建省教育考试院相关规定,凡是申请本科毕业的,必须完成前置学 历信息登记工作(已认证此步骤略);

考生登陆"个人管理平台"后,点击左边菜单栏"前置学历信息管理"模块进入认证。

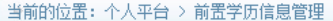

前置学历信息管理

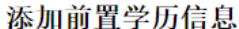

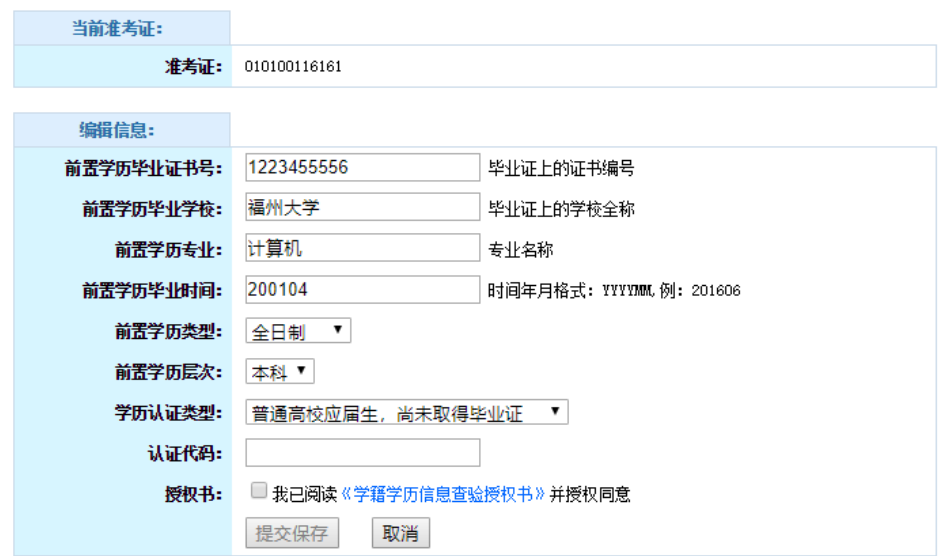

## 2、网上预毕业申请

考生选择预毕业的"准考证号"进入后,按系统流程步骤完成毕业申请。

注:根据福建省教育考试院关于"高等教育自学考试毕业审核工作的通知"要求,对福 建省自学考试毕业审核预申请步骤及确认方式进行调整,考生必须按系统要求的上传个人 近期三个月内白底彩色证件照并缴纳毕业生审定费后,在预申请规定时间内将确认后的相 关材料拍照上传系统平台并确认提交预申请,完成毕业申请步骤。

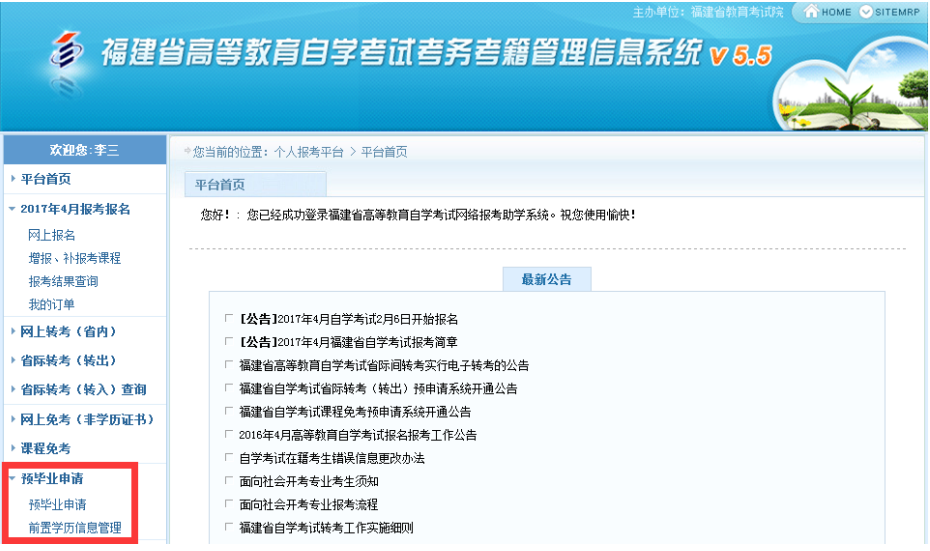

图 2.1.1 选择"预毕业申请"模块进入办理。

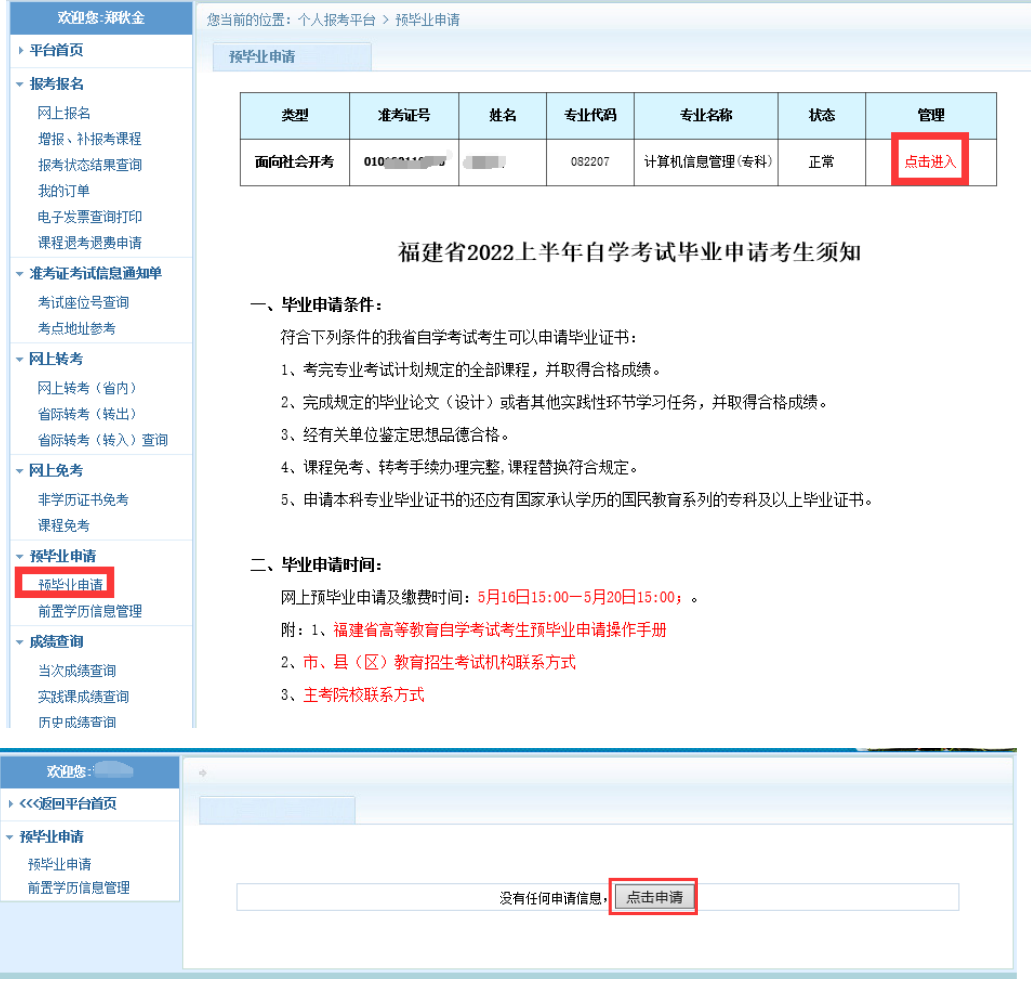

图 2.1.2 选择"准考证号"进入申请

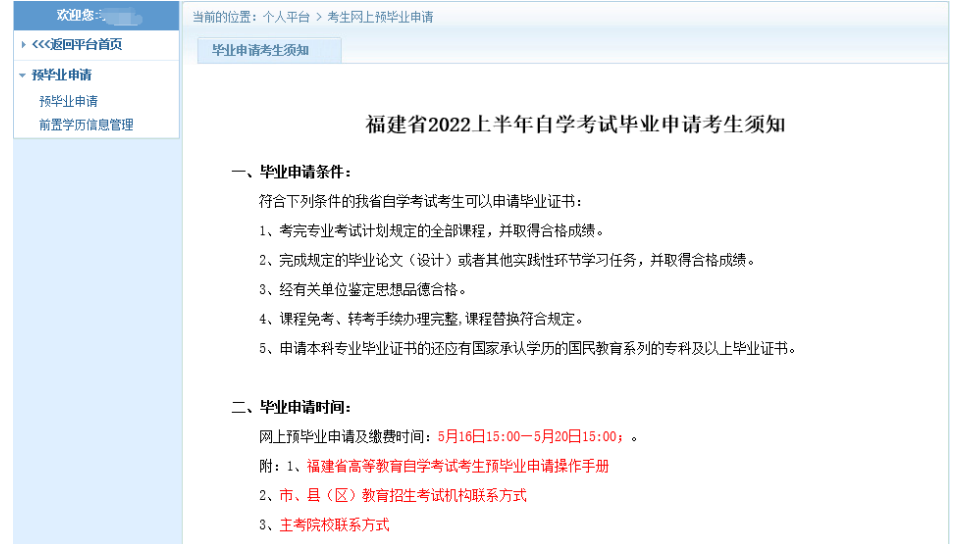

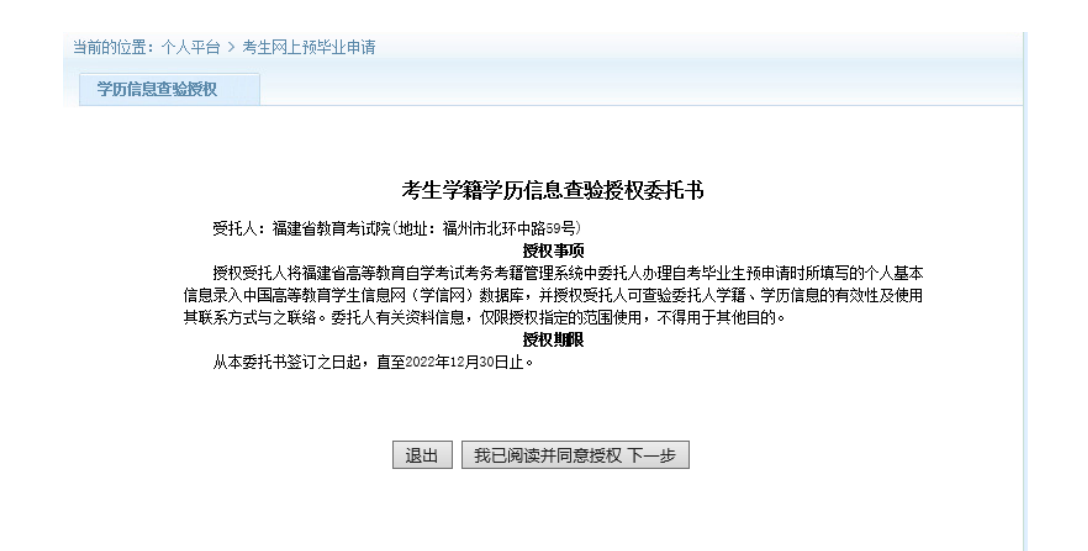

图 2.1.3 阅读预毕业申请须知及考生学籍学历信息查验授权委托书,点击进入下一步

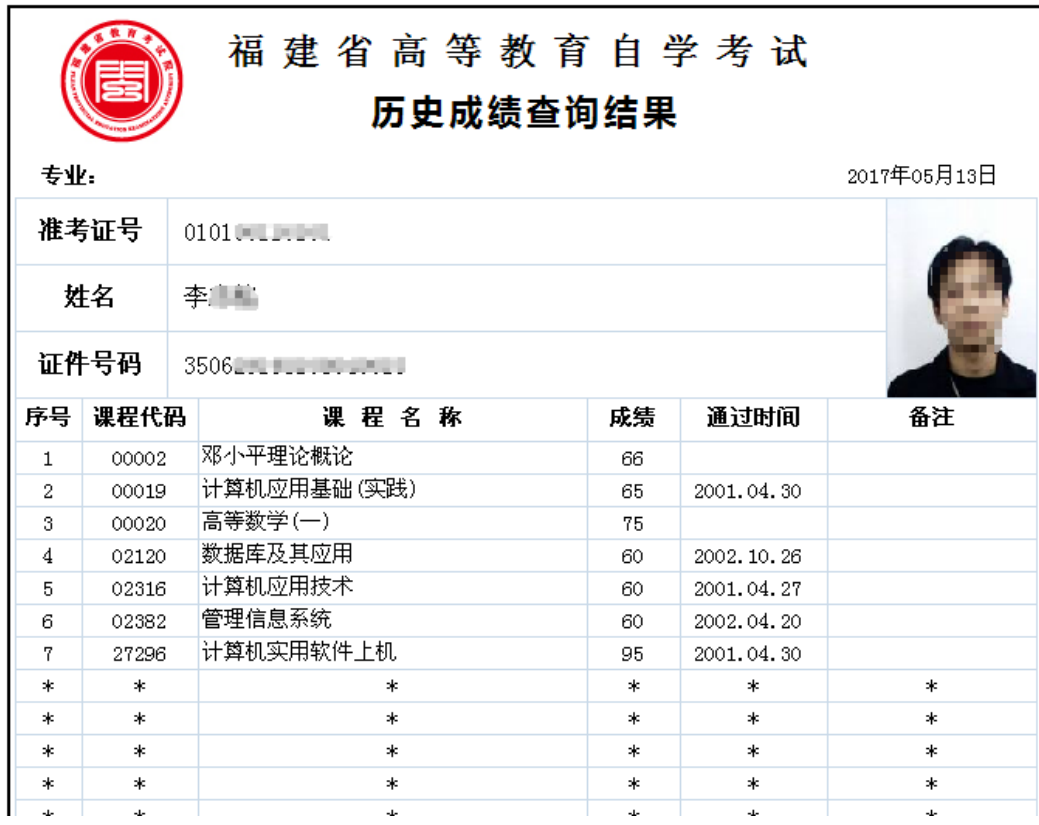

图 2.1.4 核对通过课程

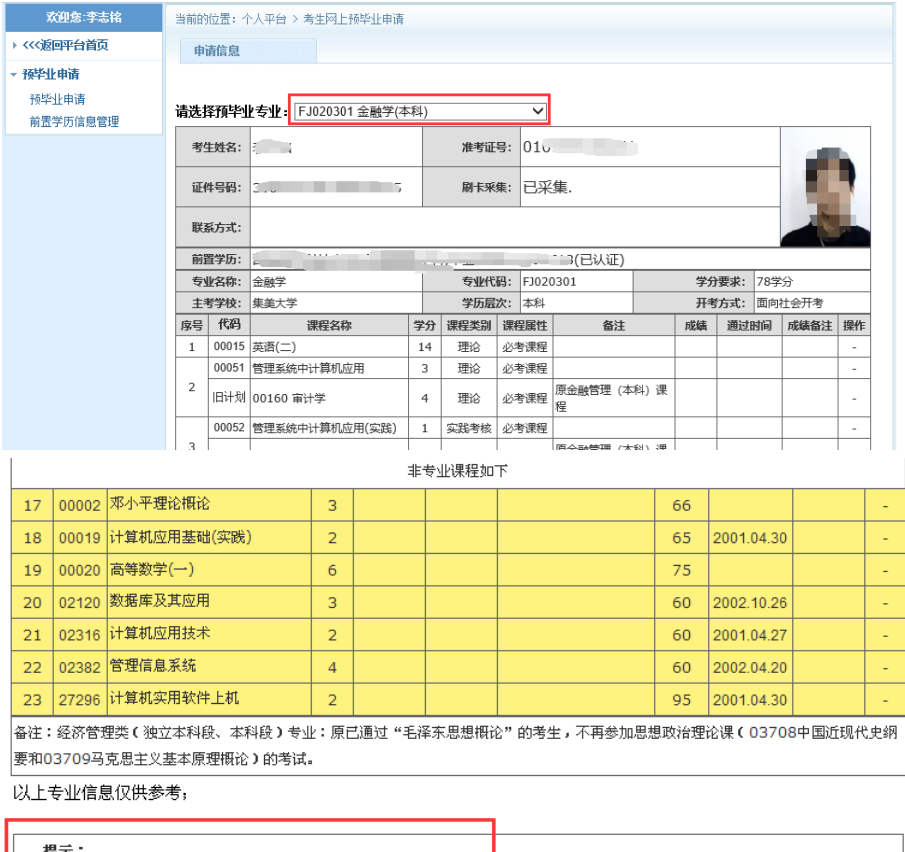

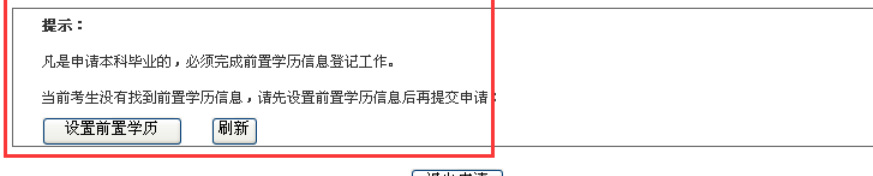

[ 退出申请 ]

图 2.1.4 预毕业专业选择及设置前置学历认证

(申请本科毕业,需填写前置学历认证校验。专科毕业直接进入预申请流程)。

考生核对通过的专业计划课程,符合要求申请毕业的,直接选择预毕业专业申请预毕业。

说明:"考生二代身份证未采集、前置学历认证状态未认证",按系统要求提示办理。

身份证采集可通过闽政通 APP 网上认证或到当地自考办(主考学校)现场刷身份证采集。

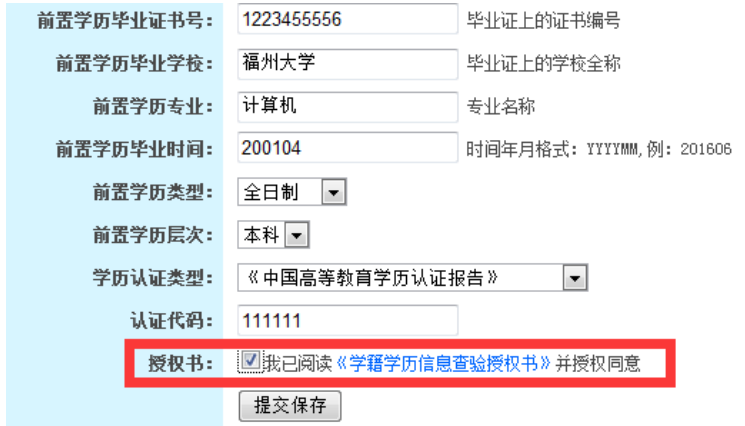

图 2.1.5 填写前置学历认证

 认证学历提交保存后,返回再进入"预毕业申请系统"完善个人基本信息。必须准备 填写个人联系方式收到短信验证码输入后提交申请。

| 17 |       | 00002 邓小平理论概论                                               | 3              |           |  | 66 |            | ÷ |
|----|-------|-------------------------------------------------------------|----------------|-----------|--|----|------------|---|
| 18 |       | 00019 计算机应用基础(实践)                                           | $\overline{2}$ |           |  | 65 | 2001.04.30 | ۰ |
| 19 |       | 00020 高等数学(一)                                               | 6              |           |  | 75 |            | ٠ |
| 20 |       | 02120 数据库及其应用                                               | 3              |           |  | 60 | 2002.10.26 | ۰ |
| 21 |       | 02316 计算机应用技术                                               | $\overline{2}$ |           |  | 60 | 2001.04.27 | ٠ |
| 22 |       | 02382 管理信息系统                                                | $\overline{4}$ |           |  | 60 | 2002 04:20 | ٠ |
| 23 |       | 27296 计算机实用软件上机                                             | $\overline{2}$ |           |  | 95 | 2001.04.30 | ٠ |
|    |       | 根据闽考院自〔2016〕10号,原金融管理(独立本科段)停止颁发证书后顶替金融学(独立本科段)专业的课程继续参加考试。 |                |           |  |    |            |   |
|    |       | 以上专业信息仅供参考;                                                 |                |           |  |    |            |   |
|    |       |                                                             |                |           |  |    |            |   |
|    |       |                                                             |                |           |  |    |            |   |
|    |       | 完善联系方式信息:                                                   |                |           |  |    |            |   |
|    |       | 联系手机:    17711                                              |                | 获取验证码(46) |  |    |            |   |
|    |       | * 手机号为11位数字                                                 |                |           |  |    |            |   |
|    |       | 通信地址: 福州市鼓楼区北环中路59号                                         |                |           |  |    |            |   |
|    | 验证编码: | 817050                                                      |                |           |  |    |            |   |
|    |       | 保存 并 提交预毕业申请                                                |                |           |  |    |            |   |
|    |       |                                                             |                |           |  |    |            |   |

图 2.1.6 完善个人信息并保存

| 上传近期照片          | 修改联系信息                              | 修改申请专业 |                                |                   |                                     |
|-----------------|-------------------------------------|--------|--------------------------------|-------------------|-------------------------------------|
|                 |                                     |        |                                | 打印预毕业生申请表 打印确认授权书 |                                     |
|                 |                                     |        |                                |                   |                                     |
|                 | 准考证号: 010<br>a se                   |        |                                |                   | 提交时间: 2022-05-12 09:52:08<br>毕业申请照片 |
| 姓 名             |                                     | 性 别    | 男                              | 原准考证照片            | 近期照片未上传                             |
| 证件号             |                                     | 手机     | $\Gamma$ = $\Gamma$ = $\Gamma$ |                   |                                     |
|                 |                                     |        |                                |                   |                                     |
| 通讯地址            | 福州市鼓楼区北坏中路59号                       |        |                                |                   |                                     |
|                 |                                     |        |                                |                   |                                     |
| 二代证采集           | 己采集                                 |        |                                |                   |                                     |
| 申请信息            | 专业名称: FJ020301 金融学                  |        |                                |                   |                                     |
|                 | 主考学校:集美大学 层次:5.本科<br>7.             |        |                                |                   |                                     |
| 此前学历及专业         | 毕业日期:20190718(己认证)                  |        |                                |                   |                                     |
|                 |                                     |        |                                |                   |                                     |
|                 | 申请材料信息上传《请查清您的申请状态完成以下材料上传》:        |        |                                |                   |                                     |
| 确认授权书           |                                     |        |                                |                   |                                     |
|                 | 打印《确认授权书》签字后拍照上传。                   |        |                                |                   |                                     |
| (必传项)<br>身份证正面照 |                                     |        |                                |                   |                                     |
| (必传项)           | 身份证件(以下证件之一:有效居民身份证、境外身份证或护照) 拍照上传。 |        |                                |                   |                                     |
| 毕业生申请表<br>(必传项) | 打印《毕业生申请表》签字后拍照上传。                  |        |                                |                   |                                     |
| 毕业生鉴定表          | 填写打印《毕业生鉴定表》单位盖章签字后拍照上传。            |        |                                |                   |                                     |
| (必传项)<br>其他材料   | 其他申请所需出具的材料或证明                      |        |                                |                   |                                     |
|                 |                                     |        |                                |                   |                                     |
|                 |                                     |        |                                |                   |                                     |
| 订单信息:<br>支付订单号  | 支付项目                                |        | 订单金额                           | 订单状态              | 操作                                  |
| FB2205000003    | 2022年上半年毕业生审定费                      | 50     |                                | 未支付               | 照片未上传                               |

图 2.1.7 相片上传

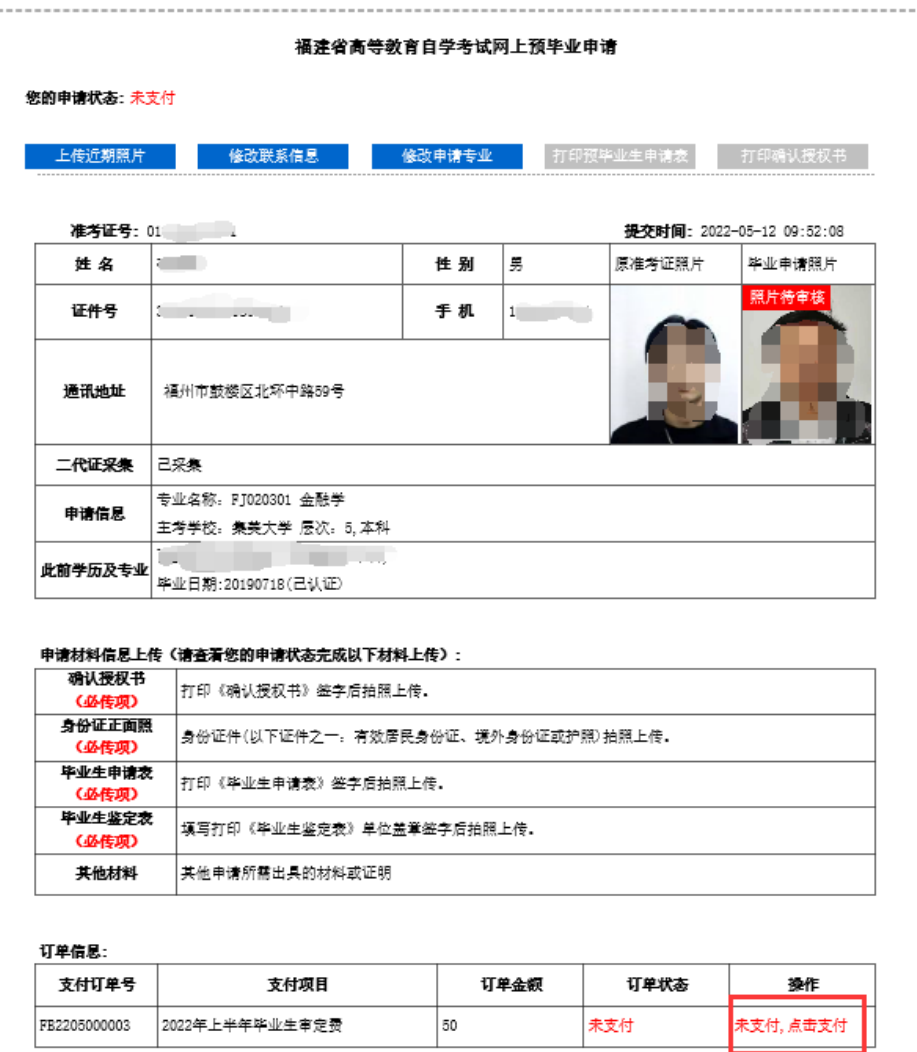

#### 提示:

考生完成网络预申请及缴费后,打印《高等教育自学考试毕业生申请表》、《毕业生鉴定表》、《确认授权 书》等相关材料并签字确认,在预申请规定时间内将确认后的材料拍照上传,并确认提交预申请完成毕业申请步 骤.

图 2.1.8 相片上传成功后,进入网上缴纳毕业生审定费。

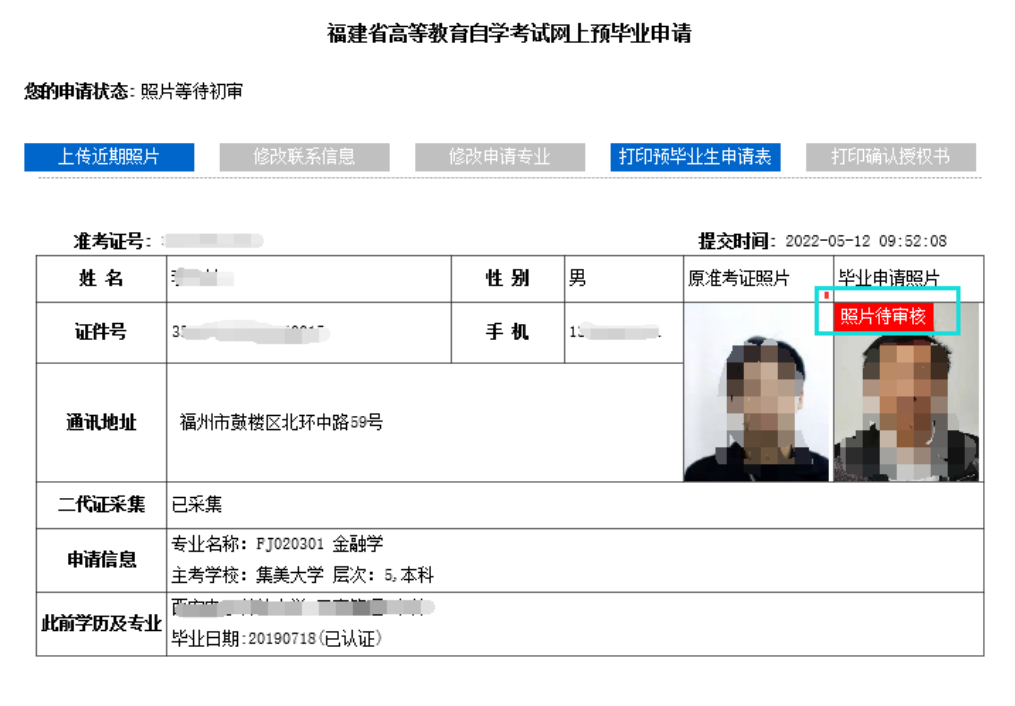

----------------------------

 $\sim$ 

#### 申请材料信息上传 (请查看您的申请状态完成以下材料上传):

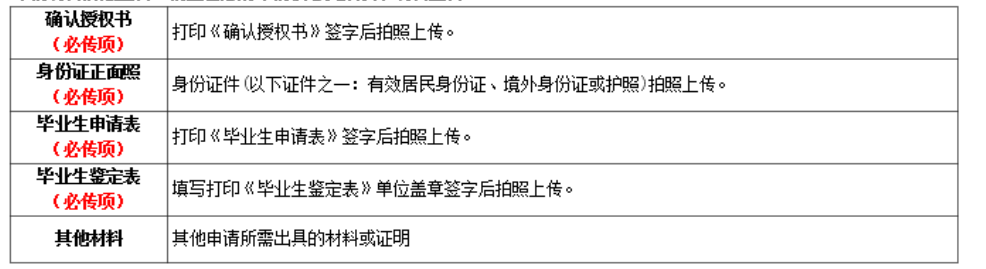

#### 订单信息:

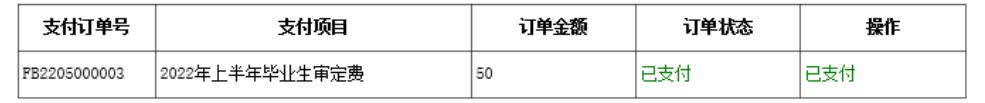

图 2.1.9 缴费成功后,等待后台相片审核

 重要提示:毕业生审定费网上缴费成功且本人相片经后台审核通过后,本人网上打印《确 认授权书》、《高等教育自学考试毕业生申请表》、《毕业生鉴定表》等相关材料签字确认并 拍照上传后,在《申请状态》栏目点击"提交确认预申请"完成毕业申请步骤。

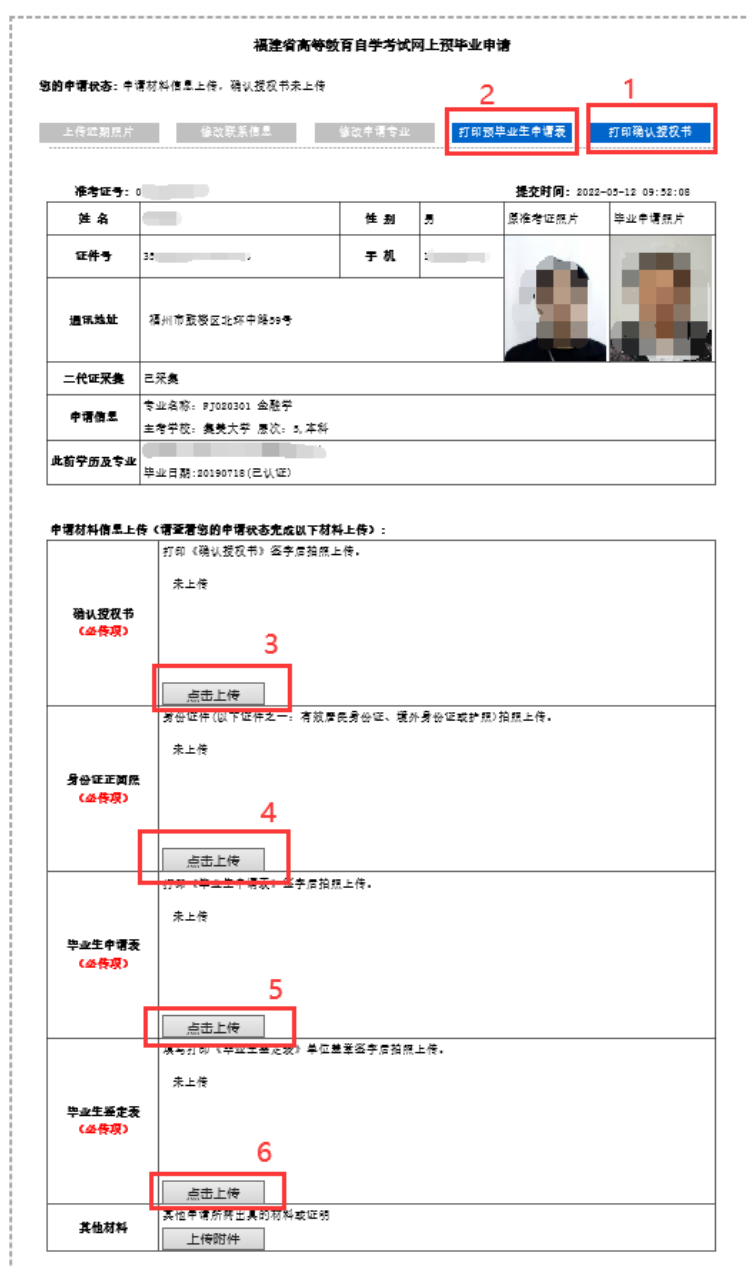

图 2.1.10 上传附件材料

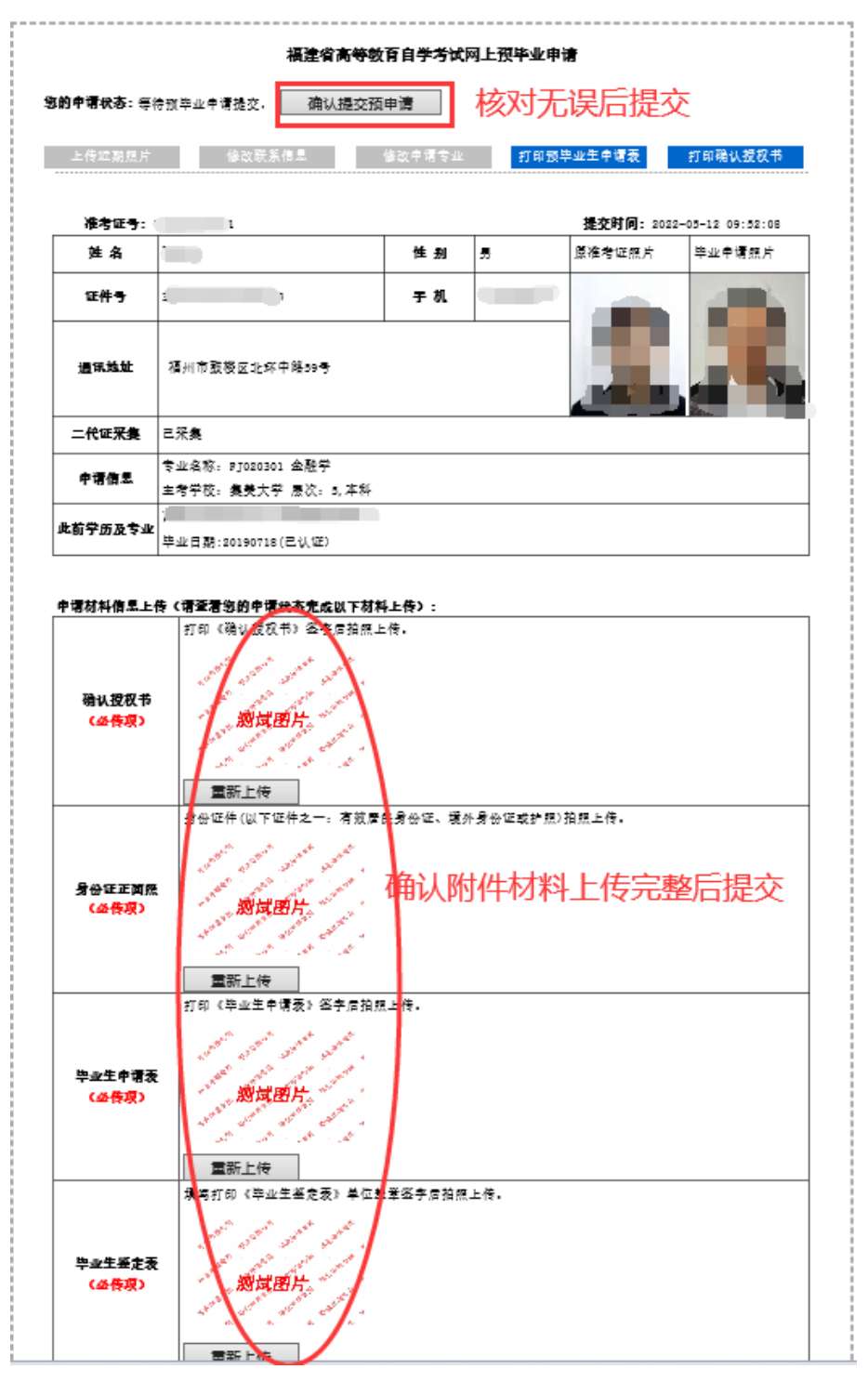

## 图 2.1.11 确认提交预毕业申请完成申请步骤,

### 等待各教育招生考试机构(主考学校)审核。

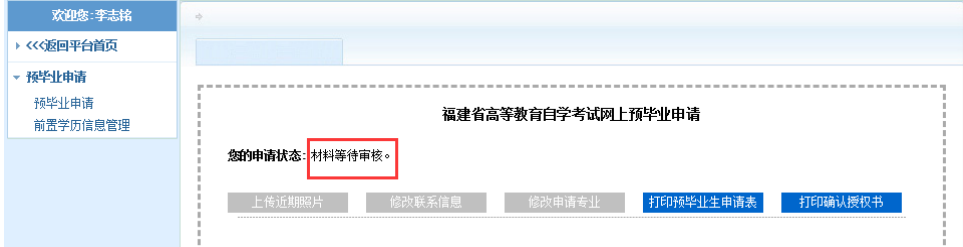